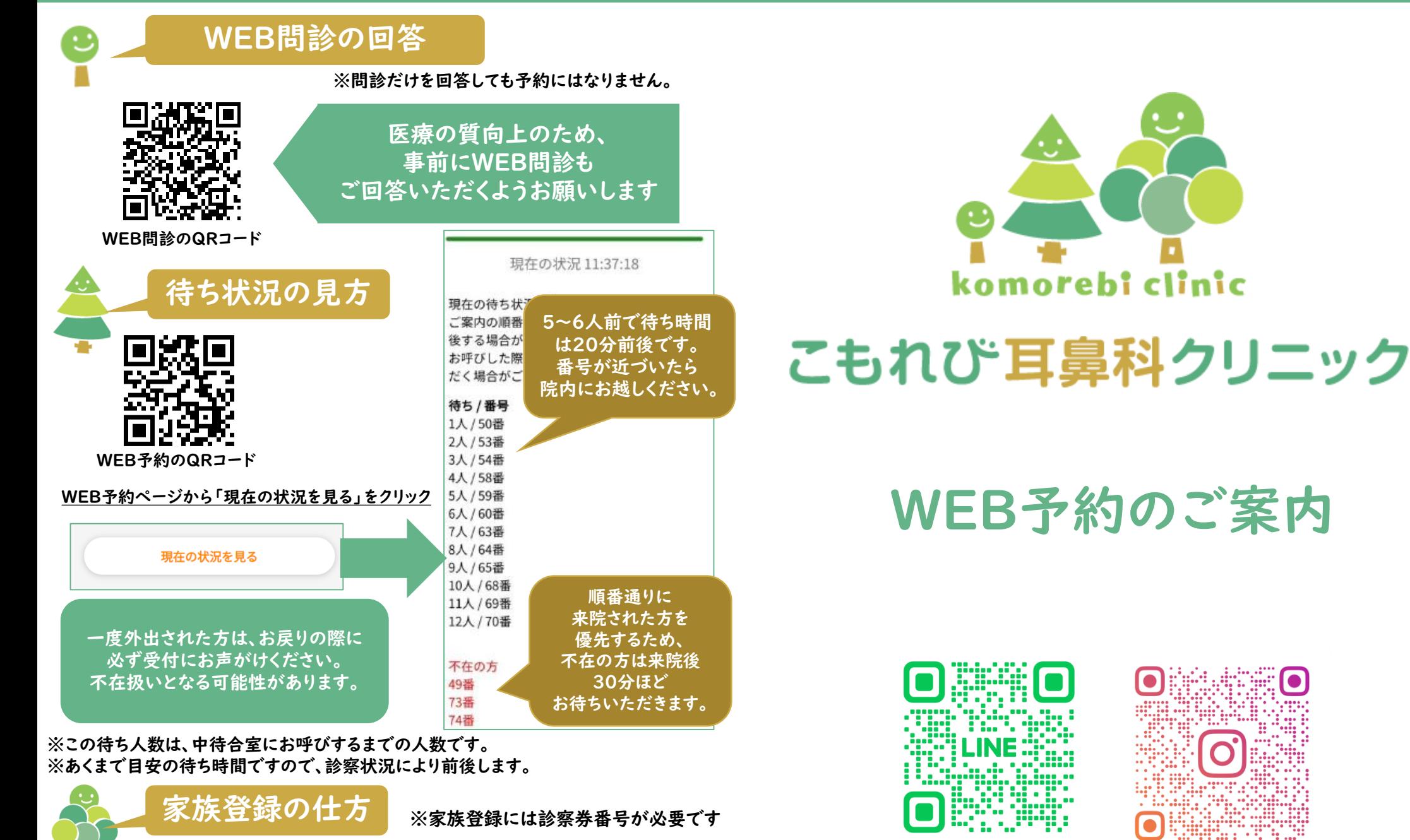

家族登録をすると、ご家族分も同時に診察予約を取れます!

①WEB予約ページから「家族の登録/変更」をクリック ②必要事項を入力し、「認証する」をクリック ③「家族を登録する」をクリック

④ご家族の診察券番号と誕生日を入力してください。

家族の登録/変更

@446sitht

**KOMORFRICI INIC** 

#### 受付時間 WEB予約は上限数に達し次第終了となります。

#### 午前診察の WEB 受付時間

8:30~11:30(診察時間 9:00~12:00)

### 午後診察の WEB 受付時間

14:30~18:00(診察時間 15:00~18:30)

#### 土曜日の WEB 受付時間

8:30~12:30(診察時間 9:00~13:00) ※水曜、日曜、祝日は休診です。

# WEB予約の取り方(一般診察) ①当院ホームページや公式LINEから予約サイトへ ▲■こもれび耳鼻科クリニック

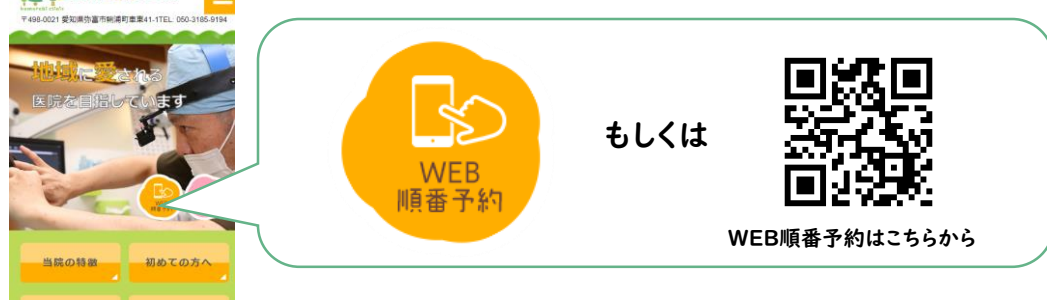

## ②一般診察→ 次へ → 当院初めての方の受付・診察券がある方の受付

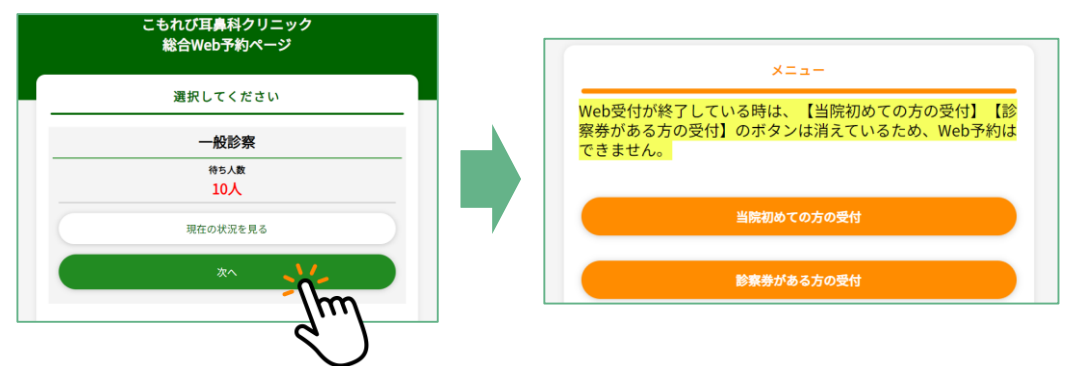

## ③必要事項を入力し、手順に沿って受付を完了します。

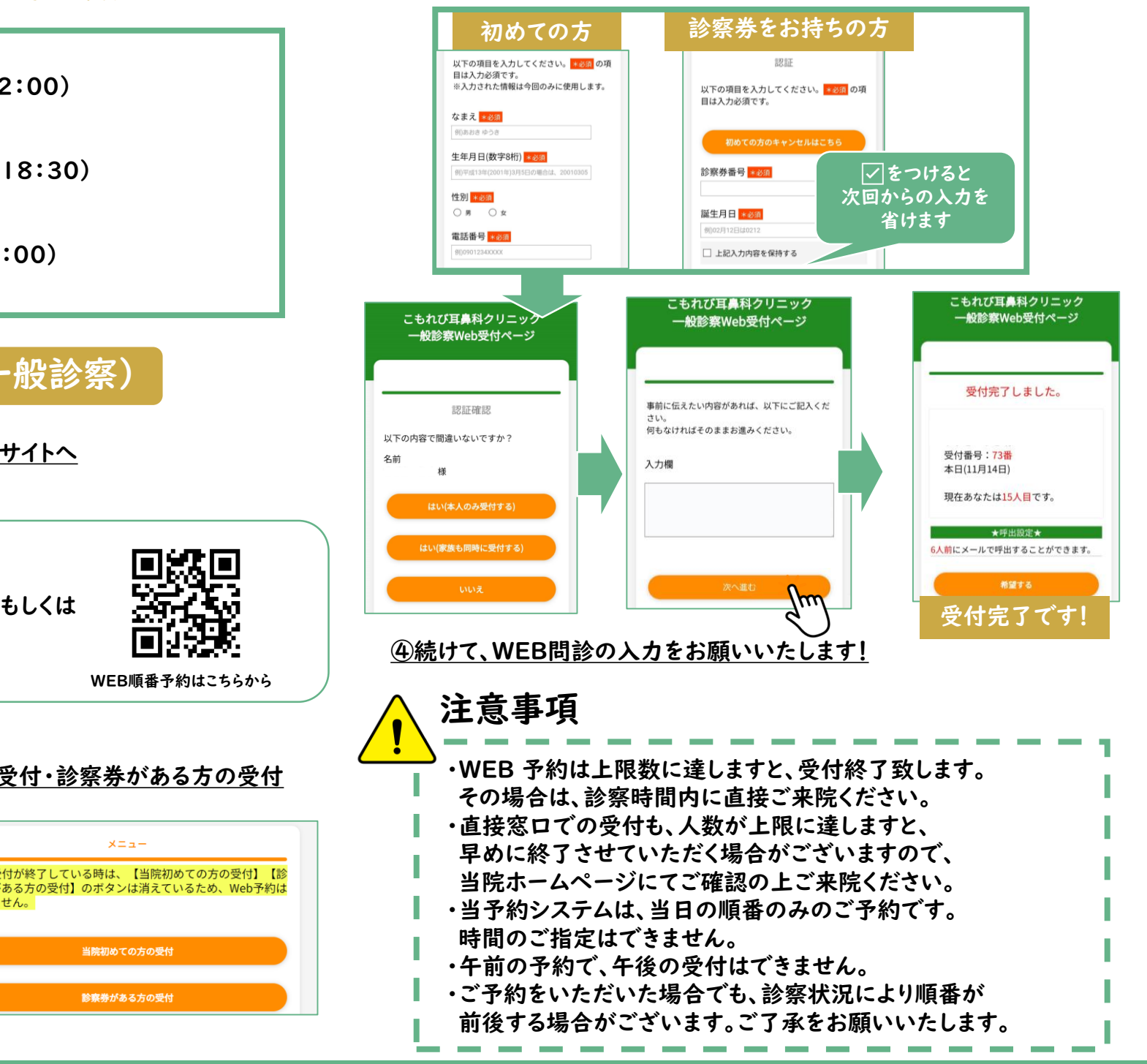